## Terinos Proxy

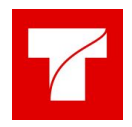

vysvětlení funkčnosti

Proxy je určena k tomu, aby řešila problémy vzniklé s mixováním HTTP a HTTPS a problémy s CORS (Accessing cross domain resources), obecně s bezpečnostním omezením java scriptu v prohlížeči.

Proxy je umístěna na adrese<https://terinos.izscr.cz/agsproxy> ([https://terinos.izscr.cz/agsproxy\)](https://terinos.izscr.cz/agsproxy)

Proxy instalovaná a konfigurovaná na serveru pracuje jako prostředník, přenáší klientské požadavky na příslušný server a odpovědi zpět. Proxy server "agsproxy" je vytvořen konfigurací NGINX. Prozatím lze řešit pouze přístup na neautentizované služby ArcGIS Enterprise.

Klient v technologie ArcGIS API for JavaScript (4.14) umožňuje v konfiguraci nastavit automatickou transformaci všech požadavků na vyjmenované servery na požadavky směřované na proxy. Požadavky mají pro transformaci tento tvar:

proxyUrl?targetUrl

Na vysvětlení jak "agsproxy" pracuje si nejprve ukážeme jak vypadá normální požadavek na mapovou dlaždici ze serveru gis.izscr.cz např.

[https://gis.izscr.cz/arcgis/rest/services/base\\_maps/vektor\\_cr/MapServer/tile/1/257/244?blank](https://gis.izscr.cz/arcgis/rest/services/base_maps/vektor_cr/MapServer/tile/1/257/244?blankTile=false) [Tile=false](https://gis.izscr.cz/arcgis/rest/services/base_maps/vektor_cr/MapServer/tile/1/257/244?blankTile=false)

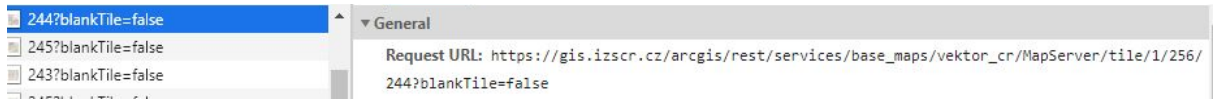

pokud nyní proxy pro gis.izscr.cz nastavíme, což znamená že v konfiguračním souboru config-app.json bude v seznamu "proxyRules"

```
 {
     "urlPrefix": "gis.izscr.cz",
    "proxyUrl": "https://terinos.izscr.cz/agsproxy"
 }
```
tak všechny požadavky na gis.izscr.cz budou procházet přes proxy "https://terinos.izscr.cz/agsproxy", a budou se proto automaticky transformovat např na:

[https://terinos.izscr.cz/agsproxy?https://gis.izscr.cz/arcgis/rest/services/base\\_maps/vektor\\_cr](https://terinos.dibon.tmapserver.cz/agsproxy?https://gis.izscr.cz/arcgis/rest/services/base_maps/vektor_cr/MapServer/tile/1/255/244?blankTile=false) [/MapServer/tile/1/257/244?blankTile=false](https://terinos.dibon.tmapserver.cz/agsproxy?https://gis.izscr.cz/arcgis/rest/services/base_maps/vektor_cr/MapServer/tile/1/255/244?blankTile=false)

agsproxy\_pub?https://gis.izscr.cz/arcgis/rest... v General agsproxy\_pub?https://gis.izscr.cz/arcgis/rest...

 $\boxed{\text{m}}$  agsproxy\_pub?https://gis.izscr.cz/arcgis/rest...

 $\left\| \right\|$  agsproxy\_pub?https://gis.izscr.cz/arcgis/rest...

Request URL: https://terinos-test.izscr.cz/agsproxy\_pub?https://gis.izscr.cz/arcgis/rest/services/base\_maps/vektor\_cr/MapServ er/tile/1/257/244?blankTile=false Request Method: GET

Takže požadavek klienta na mapový server gis.izscr.cz/arcgis projde přes proxy terinos.izscr.cz/agsproxy. Proxy s požadavkem nijak nemanipuluje, pouze ho předá k vyřešení na gis.izscr.cz/arcgis .

Na straně konfigurace "agsproxy" je daný výčet serverů na který proxy provádí přesměrování whitelist. Konfigurace je tedy potřeba jak na straně serveru (povolení nové adresy) tak na straně konfigurace Terinos klienta . Konfiguraci na serveru je možné vypsat příkazem **nginx -T.** Konfigurace pro klienta je v souboru config-app.json.

Abychom dosáhli toho, že některé mapové servery jsou dostupné z vnějšího internetu a jiné jsou dostupné pouze v bezpečí lokální sítě jsou proxy ve skutečnosti dvě:

- agsproxy\_pub

- agsproxy\_int

Na **agsproxy\_pub** se převádění adresy mapových serverů, které nemají striktní omezení na přístup z vnějšího internetu.

Druhá proxy **agsproxy\_int** slouží pro přístup na mapové servery, které nesmějí být viditelné do vnějšího internetu.

Pro agsproxy\_int je nastaveno striktní omezení pomocí výčtu IP adres nebo IP masek. B**ylo dohodnuto že budou servery z agsproxy\_int zpřístupněny pouze pro uživatele s IP adresou z rozsahu 10.x.x.x.** Tzn. když je přijde požadavek od klienta ze sítě 10.x.x.x je to považováno za požadavek z vnitřní sítě a jen tento je akceptován.

Do konfigurace agsproxy\_int (whitelist) jsou nastaveny IP adresy všech KGIS serverů, tzn. např. 10.30.96.135 pro KGIS HMP a dns jména, např. [kgis.aak.izscr.cz](http://kgis.aak.izscr.cz:6080/arcgis/rest/services)

Jednoduchý test jak lze ověřit prostupnost KGIS serveru z vnitřní / vnější sítě je zadáním následující adresy do internetového prohlížeče

[https://terinos.izscr.cz/agsproxy\\_int?http://kgis.hkk.izscr.cz:6080/arcgis/rest/services/KOPIS/K](https://terinos.izscr.cz/agsproxy_int?http://kgis.hkk.izscr.cz:6080/arcgis/rest/services/KOPIS/KRNAP/MapServer) [RNAP/MapServer](https://terinos.izscr.cz/agsproxy_int?http://kgis.hkk.izscr.cz:6080/arcgis/rest/services/KOPIS/KRNAP/MapServer)

Použití je transparentní, v prostředí Terinos Admin můžete do konfiguraci mapy doplnit mapové vrstvy z KGIS serveru a klient je bude bez problému zobrazovat. **Tzn. nemusíte nic měnit ani nastavovat.**

## Konfigurace na straně klienta

{

Aktuálně vypadá konfigurace Terinos klienta v souboru config-app.json takto:

```
"debug": false,
"api": "https://terinos.izscr.cz/terinosapigateway/core",
"repositories": {
 "tmapy": "./widgets"
},
"esriConfig": {
  "request": {
    "proxyRules": [
        "urlPrefix": "kgis.aak.izscr.cz:6080",
        "proxyUrl": "https://terinos.izscr.cz/agsproxy_int"
     },
      {
        "urlPrefix": "kgis.sck.izscr.cz:6080",
        "proxyUrl": "https://terinos.izscr.cz/agsproxy_int"
      },
        "urlPrefix": "kgis.jck.izscr.cz:6080",
        "proxyUrl": "https://terinos.izscr.cz/agsproxy_int"
      },
      {
        "urlPrefix": "kgis.pmk.izscr.cz:6080",
        "proxyUrl": "https://terinos.izscr.cz/agsproxy_int"
      },
      {
        "urlPrefix": "kgis.kvk.izscr.cz:6080",
        "proxyUrl": "https://terinos.izscr.cz/agsproxy_int"
      },
        "urlPrefix": "kgis.ulk.izscr.cz:6080",
        "proxyUrl": "https://terinos.izscr.cz/agsproxy_int"
      },
        "urlPrefix": "kgis.lik.izscr.cz:6080",
        "proxyUrl": "https://terinos.izscr.cz/agsproxy_int"
      },
      {
        "urlPrefix": "kgis.hkk.izscr.cz:6080",
        "proxyUrl": "https://terinos.izscr.cz/agsproxy_int"
      },
      {
        "urlPrefix": "kgis.pak.izscr.cz:6080",
        "proxyUrl": "https://terinos.izscr.cz/agsproxy_int"
      },
      {
        "urlPrefix": "kgis.jik.izscr.cz:6080",
        "proxyUrl": "https://terinos.izscr.cz/agsproxy_int"
      },
```
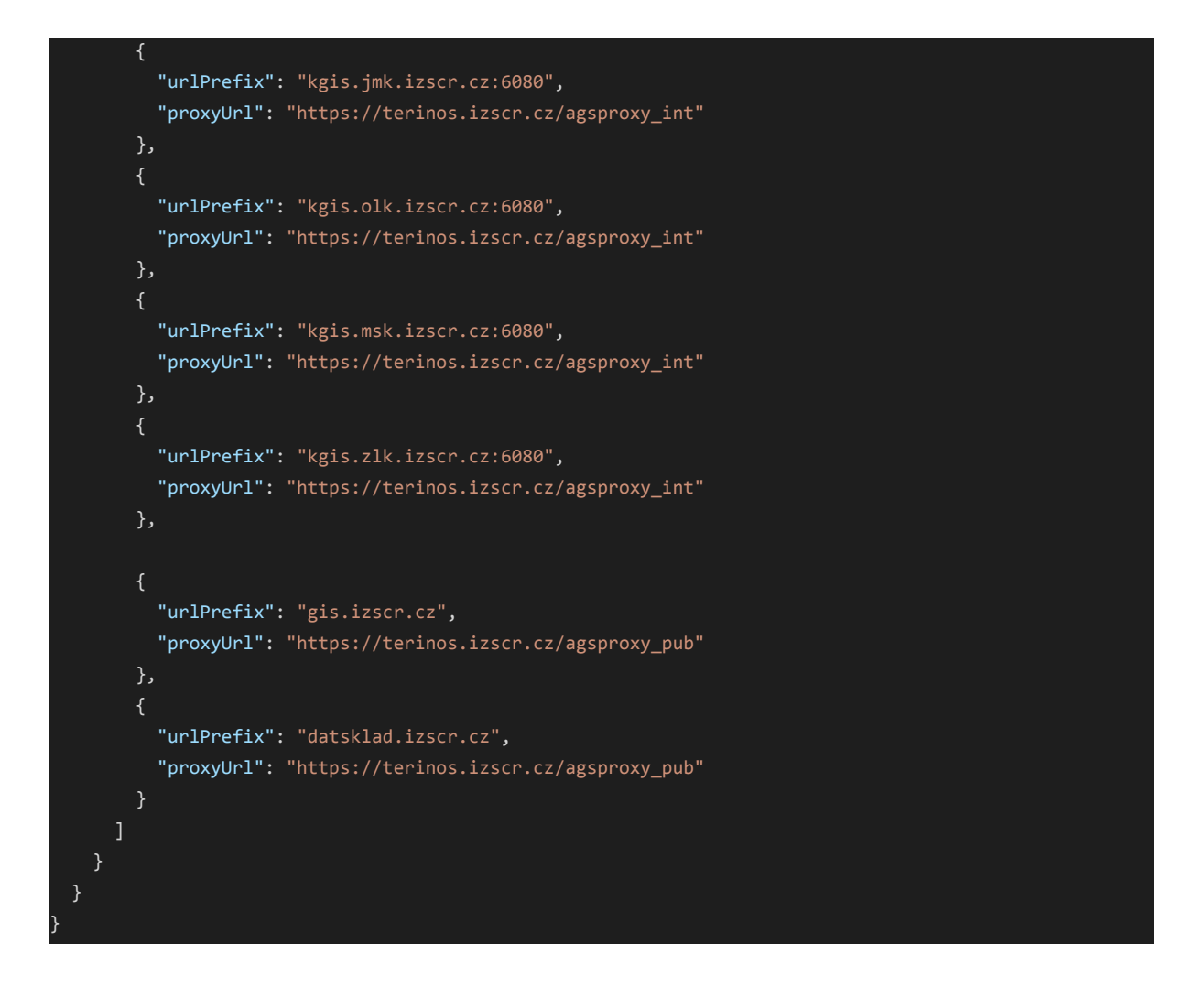

Tedy kromě krajských KGIS které jsou dostupné přes agsproxy\_int, jsou servery gis.izscr.cz a datsklad.izscr.cz dostupné přes agsproxy\_pub. (Přičemž gis.izscr.cz by v proxy nutně být nemusel. Ovšem požadavky prohlížečů se stále zpřísňují, takže toto není na škodu).

Další mapové servery je možné do konfigurace proxy přidávat podle požadavků.